# **Linx SHARE**

 $Pix - Linx$  $Pix - Linx$  Itec *OUT OF SYNC* 

# O que é o pix?

O Pix é o método de pagamentos para fazer transferências de forma rápida, a qualquer hora, em qualquer dia, além de trazer a possibilidade de fazer pagamentos em estabelecimentos.

Além de aumentar a velocidade em que pagamentos ou transferências são feitos e recebidos, o Pix tem o potencial de alavancar a competitividade e a eficiência do mercado; baixar o custo, aumentar a segurança e aprimorar a experiência dos clientes; promover a inclusão financeira e preencher uma série de lacunas existentes na cesta de instrumentos de pagamentos disponíveis atualmente à população.

Em linha com a revolução tecnológica em curso, possibilita a inovação e o surgimento de novos modelos de negócio e a redução do custo social relacionada ao uso de instrumentos baseados em papel.

Os benefícios vão muito além e podem facilitar o dia a dia dos brasileiros:

# **1. Sempre disponível**

Sem essa de só poder fazer transferências em horário bancário ou aguardar 3 dias úteis para que o valor do boleto "caia" na conta. Com o Pix, dá para efetuar pagamentos a qualquer hora do dia (até de madrugada), todos os dias da semana (incluindo finais de semana e feriados) e ter a quantia compensada no mesmo instante – diferente de TEDs, DOCs e boletos.

### **2. Nada além do celular**

O Pix será realizado dentro do aplicativo do banco ou instituição financeira de cada um – assim como você tem a opção de fazer uma TED hoje, terá, no seu app, a opção de fazer um Pix. Existem três formas de usar o Pix:

- QR Code: Quem faz um pagamento por Pix precisa apenas ler o QR Code gerado pelo recebedor ou estabelecimento. Isso pode ser feito a qualquer dia ou horário e ser completado em alguns segundos.
- Chaves Pix: É o dado que será necessário para poder enviar um Pix a alguém em vez de informar o banco, CPF, nome completo, número da agência e da conta, por exemplo. Para enviar um Pix, basta informar uma das [chaves](https://blog.nubank.com.br/chaves-do-pix/) do recebedor.
- Dados pessoais: Se preferir, você pode informar os dados do banco, CPF, nome completo, número da agência e da conta

#### **3. Operação completa em até 10 segundos**

Todas as transferências e pagamentos do Pix serão realizadas de maneira imediata, em até 10 segundos. Isso deverá evitar não só a angústia de não saber quando o dinheiro cai, como também questões práticas – uma conta de consumo atrasada poderá ser paga imediatamente se houver risco de interrupção do serviço, por exemplo.

#### **4. Sem custo para pessoas físicas**

O Pix será gratuito para pessoas físicas – ou seja, os pagamentos feitos por este meio não terão custo algum para os clientes. O valor para pessoas jurídicas ainda não está definido, mas deverá ser menor do que as opções que existem hoje – no Nubank, entretanto, o Pix também vai ser gratuito para clientes da conta PJ.

#### **5. Controle maior**

Para quem tem empresa e for usar o Pix, o controle do fluxo de caixa e o recolhimento dos tributos vão ficar mais fáceis, já que tudo é registrado de forma digital. O controle também será melhor para pessoas físicas, já que, com um sistema unificado, ficará mais fácil visualizar as movimentações.

#### **6. Segurança**

As transações feitas via Pix vão ter as mesmas medidas de segurança das transações via TED e DOC – como forma de autenticação e criptografia. Em relação às informações pessoais dos usuários, o Banco Central garante que todas elas são protegidas pelo sigilo bancário, estabelecido na Lei Complementar número 105, e também pela Lei Geral de Proteção de Dados, que entrará em vigor em breve.

# **7. Sem burocracia**

Nos pagamentos instantâneos não existem intermediários (bancos e instituições financeiras): o valor das transferências sai direto da conta de quem está pagando para a conta do recebedor.

Na versão atual, algumas wallets não irão funcionar, apenas utilizando placa (com um  $\boldsymbol{\times}$ ).

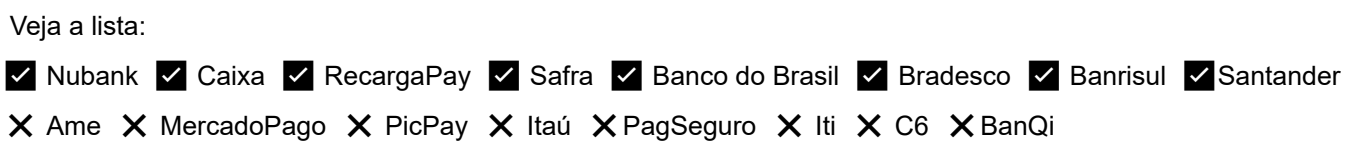

# **COMO FUNCIONARÁ O PIX NO QR LINX?**

O *PIX* será um meio de pagamento dentro da solução *QR Linx*, desta forma será tratado como mais uma *wallet,* assim como as demais carteiras digitais do QR linx, exemplo: AME, PicPay, Mercado Pago, e outras, e para receber os pagamentos realizado pelo *PIX* através do *QR Linx*, é necessário estejam configurados:

- 1. [Processo](https://share.linx.com.br/display/FARMA/Processo+QR+Linx+ITEC) QR Linx ITEC��
- 2. Liberação da filial para utilização do PIX

# Acesso: *Módulo Configuração > Cadastros especiais > Configurações > Filiais > F2> Aba PDV*

Parâmetro: PIX\_LIBERADO\_PARA\_FILIAL

Valor: Sim

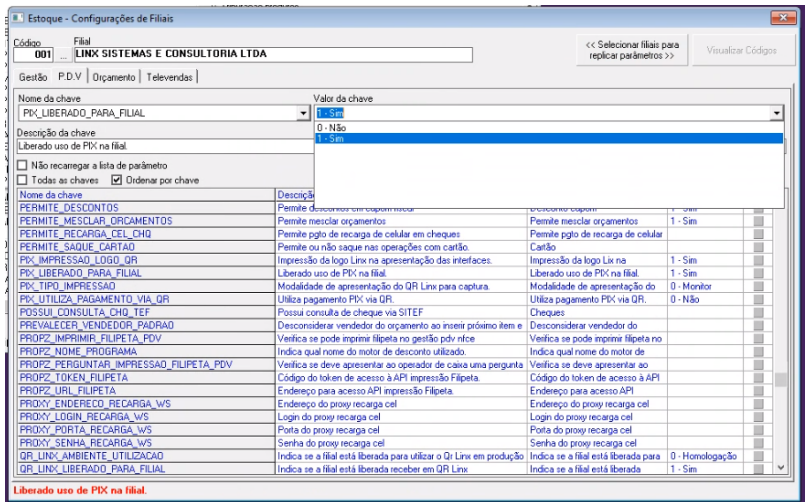

#### 3. Parâmetros de impressão PIX;

Acesso: *Módulo Configuração > Cadastros especiais > Configurações > Filiais > F2> Aba PDV*

# **Parâmetro: PIX\_IMPRESSAO\_LOGO\_QR**

Uso: Valor que marca se deseja imprimir a logotipo do PIX

Valores: Sim ; Não.

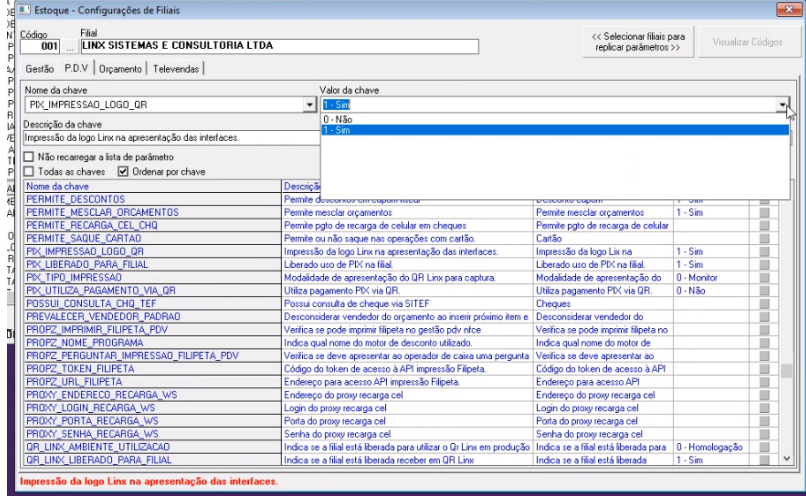

# **Parâmetro: PIX\_TIPO\_IMPRESSAO**

Uso: Deverá ser selecionado para cada filial a melhor forma de impressão e ou apresentação do QR code para pagamento utilizando o Pix.

Valores: 0 - Monitor ; 1 - Pinpad ; 2 - Impresso, cupom não fiscal

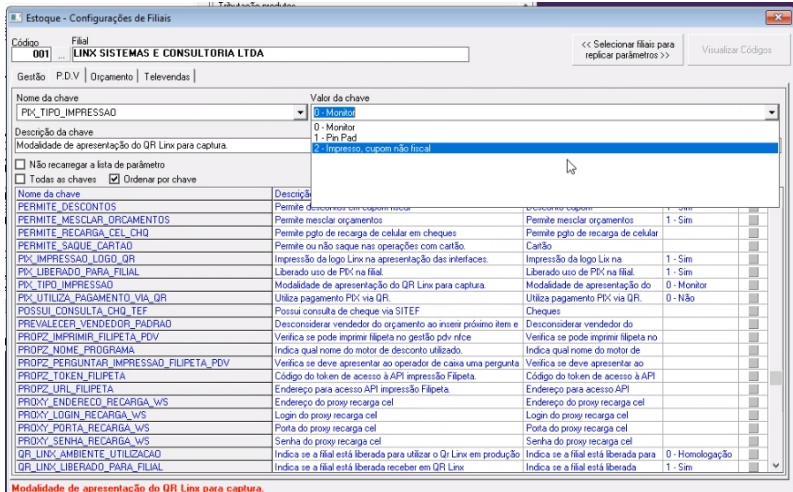

#### 4. Administradora QRLinx;

#### Acesso**:** *Módulo Financeiro >> Cadastro >> Administradora de cartões >> Administradora de cartões*

Cadastrar nova administradora de cartão, selecionando no campo "Tipo cartão modalidade" a opção Pix

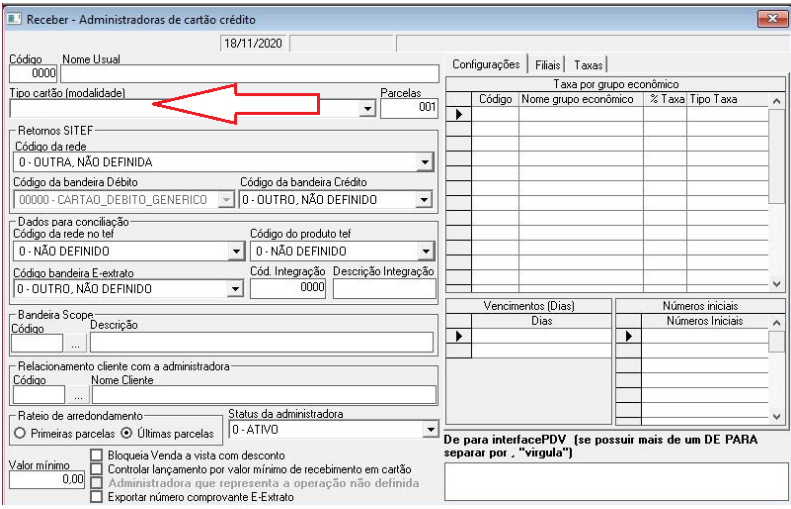

# **COMO UTILIZAR O PIX?**

1. Iniciar venda direta

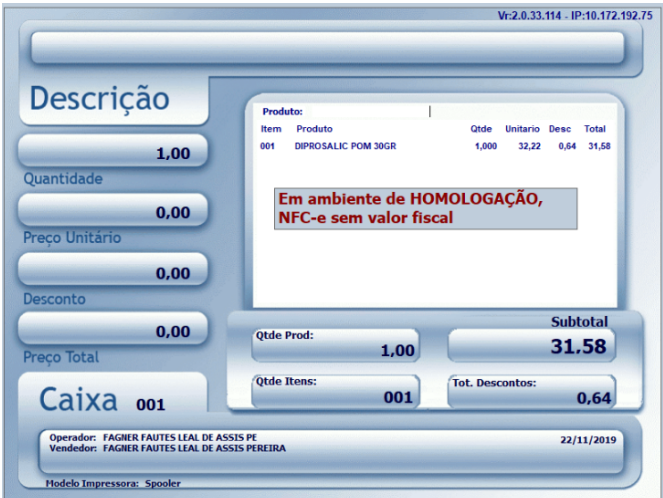

2. Selecionar forma de pagamento Cartão - QR Linx **> Aperte F2, então a tela Recebimentos será habilitada;**

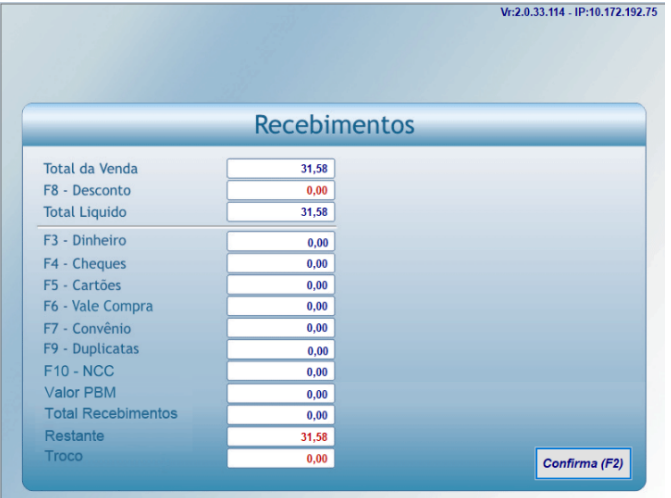

> Aperte F5, a tela de recebimento em cartão será exibida, selecione a opção "QR LINX" no campo Tipo **Cartão**

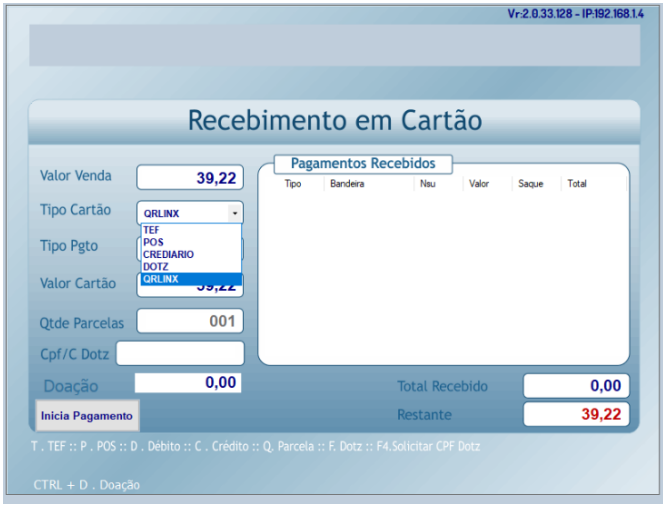

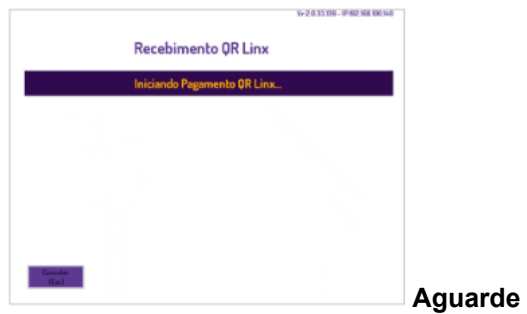

# 3. Realizar leitura QR Code

**Opção 1: Impressão via cupom não fiscal, o cliente deverá escanear o QR impresso.**

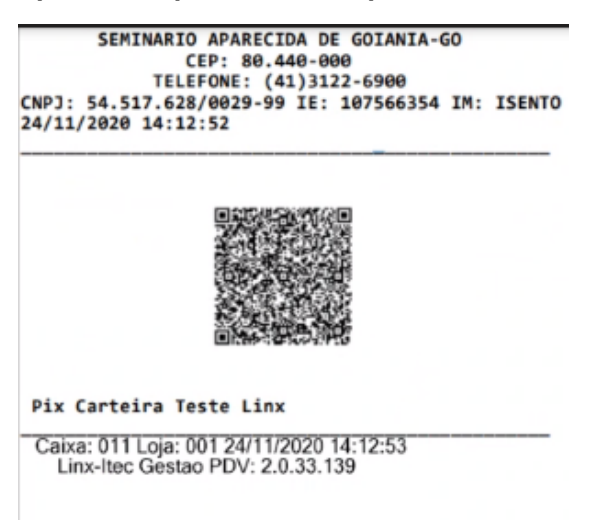

Opção 2: Será exibido um QR code na tela, que deverá ser escaneado pelo cliente.

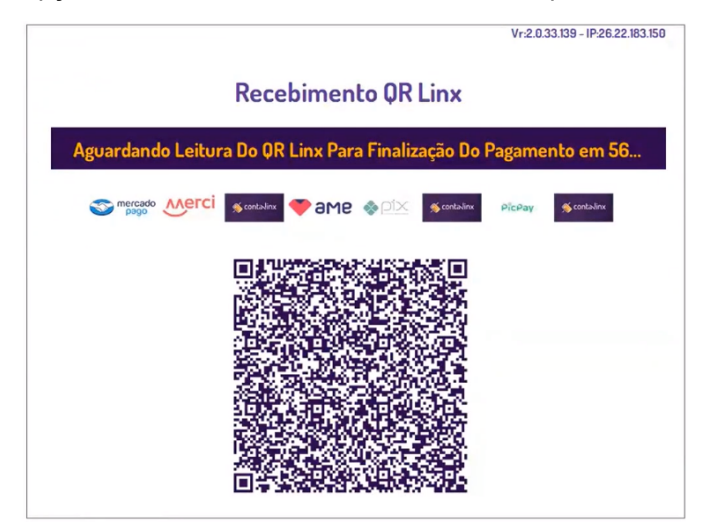

4. Realizar pagamento com Pix Após pago, exibe a confirmação de pagamento

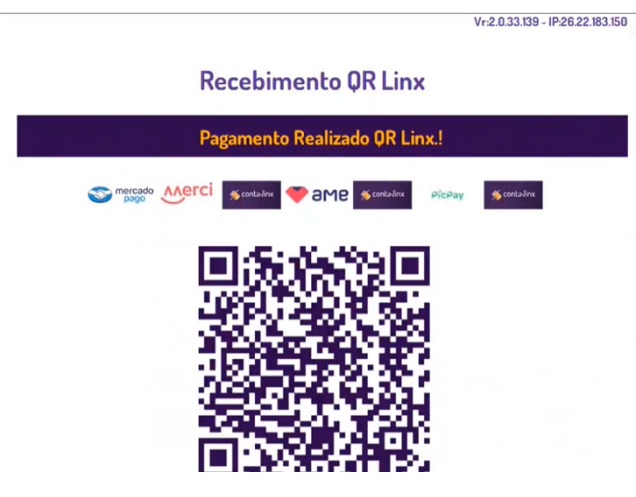

5. Visualizar informações de vendas em relatórios

Acesso: *Gestão Financeiro > Fechamento de caixa > Consolidação de vendas > Consolidação por forma de recebimento > Analítico*

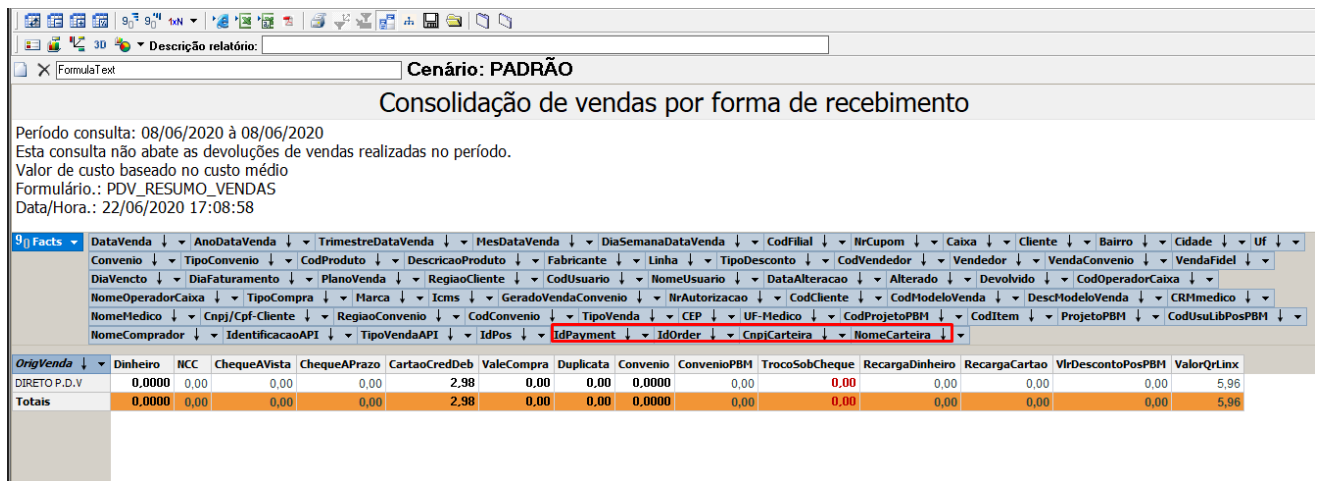